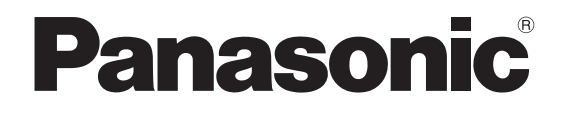

# **Operating Instructions**

# **Arc Welding Robot Controller**

# **Model No. YA-2K Series**

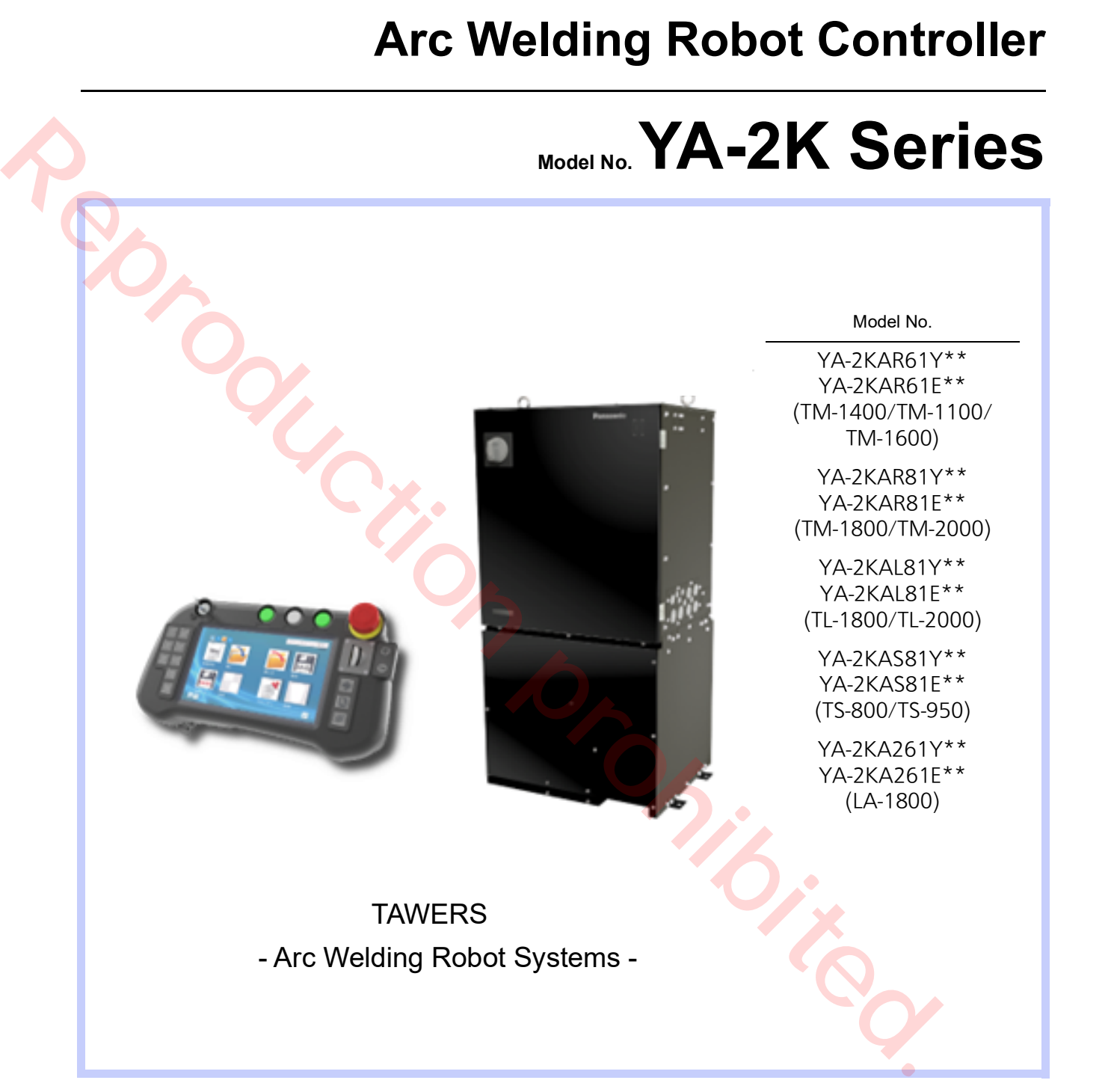

 Before operating this product, please read the instructions carefully and save this manual for future use. Please also read the operating instructions of peripheral equipment. First, please read the "Safety precautions".

English version is the original instructions.

#### **WMA320TE0PAA00**

#### ◆ Table of Contents

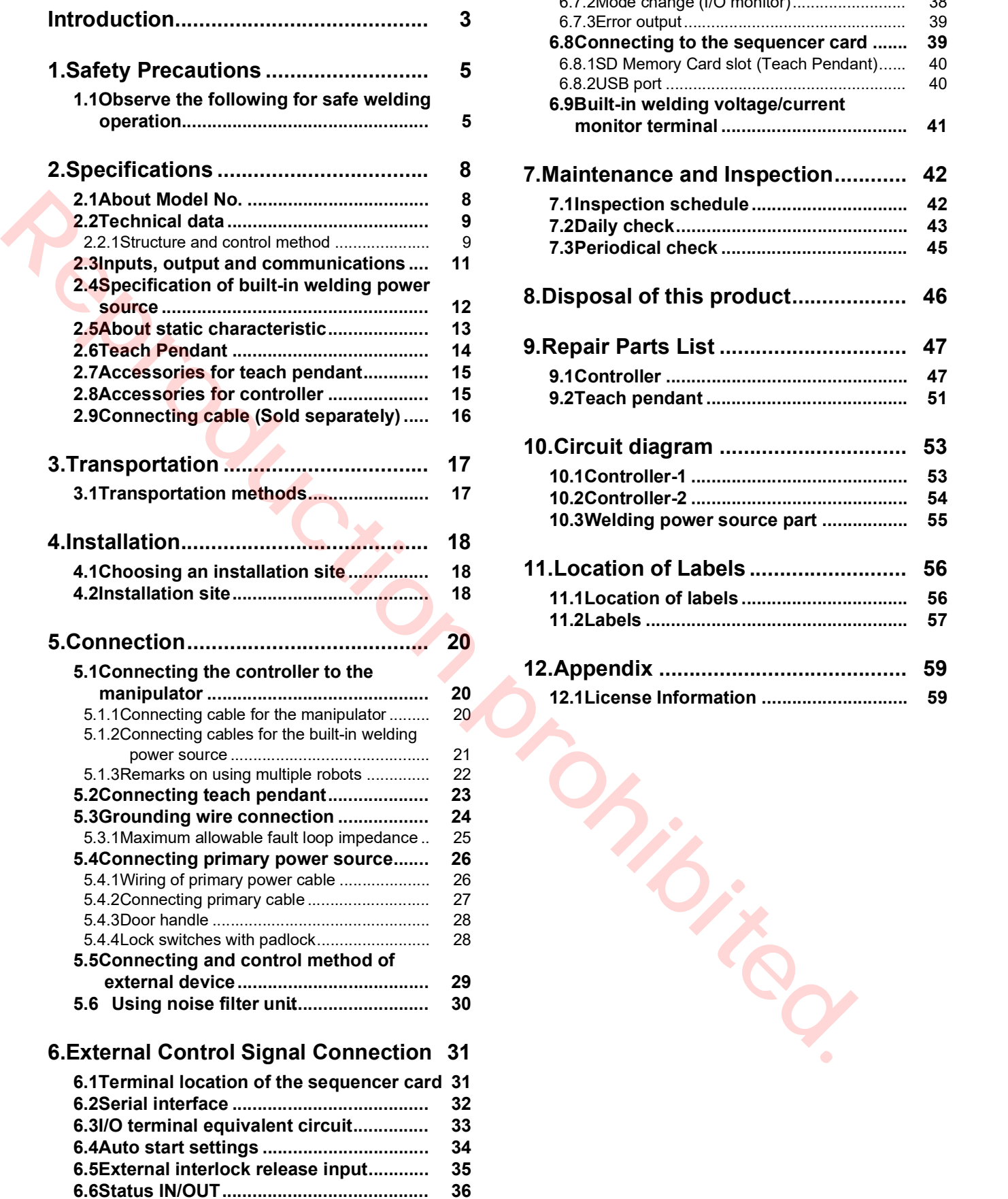

[6.6.1Status INPUT.............................................. 36](#page-35-1) [6.6.2Status OUTPUT.......................................... 37](#page-36-0)

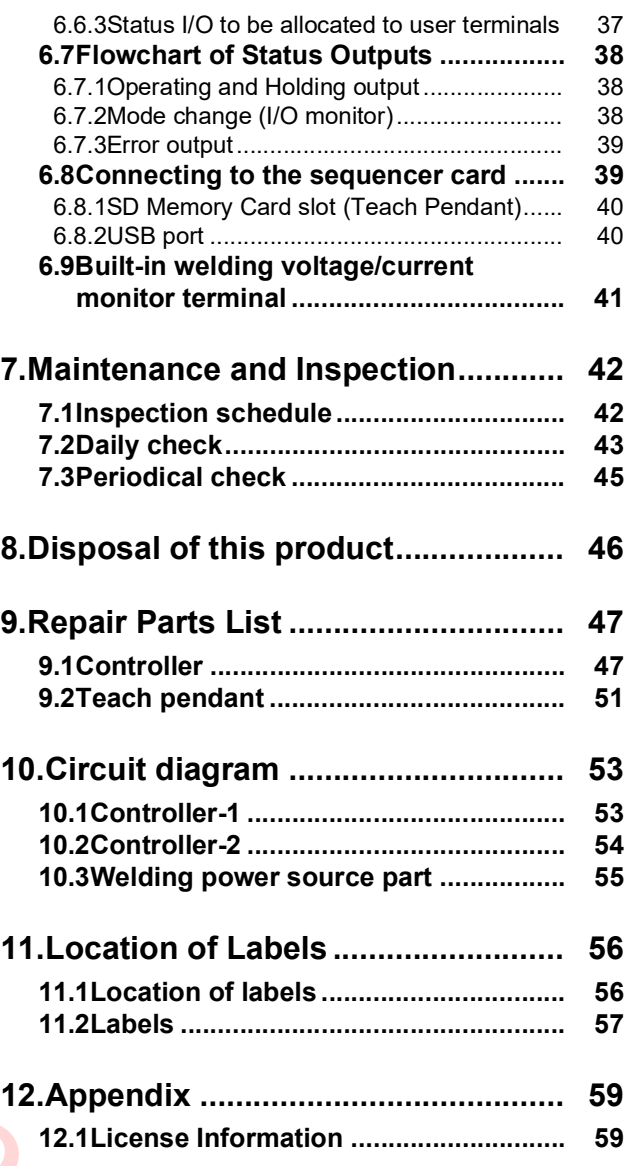

#### <span id="page-2-0"></span> $\triangle$ Introduction

Thank you for purchasing our Panasonic arc welding robots "YAWERS". This manual explains TAWERS system configuration and operations of the robot controllers such as specifications, installation and maintenance.

For handling of the manipulator, please refer to the operating instruction of the applied manipulator. For operation of the controller, please refer to the operating instructions of "Teach Pendant for Arc Welding Industrial Robots".

#### ◆ Registered trade mark

- Microsoft Windows and Windows CE are registered trade marks of Microsoft corporation in the United States and/or other countries.
- Other names of company and products are generally trade marks or registered trade marks of each company.

#### ♦ Information Security and Personal Information Protection

- Take appropriate action to prevent security risks such as outflow of personal information via this product.
- Change your login password periodically to prevent unauthorized operation of the equipment.
- Easy-to-guess passwords may be figured out by third parties. Set a hard-to-guess password and keep it strictly confidential to prevent leaks to third parties.
- If you forgot the password, information may not be able to restored. Make sure to manage the password properly.
- Do not use the same password that you use on other systems or services.
- When entering your password, take care so that third parties may not steal glances at it.
- Take appropriate measures to avoid safety risks and to prevent third parties from illegally using the product, interfering or stopping the use of it.
- Secure the equipment and devices of this product firmly so that they may not be moved or relocated easily.
- Use keys, locks or other means to restrict physical access to the location of the equipment.
- Handle personal information in accordance with national laws and regulations.

#### ◆ Disclaimer

Our company and its affiliates (including any subcontractor, sales company or agent) shall not assume or undertake any responsibility or liability of the following:

- Any problem arising out of, or directly or indirectly attributable to, the failure of user to carry out those normal installation, normal maintenance, normal adjustment and periodical check of this Product.
- Any damage arising out of any force majeure, including but not limited to, act of God.
- Any misoperation, abnormal operation, or other malfunction that are not attributable to our company.
- Any intellectual property rights issues (process patent infringement) resulting from the use of this product (including the case where the products manufactured using this product are subject of dispute).
- Any malfunction or defect of this Product that is directly or indirectly the result of any malfunction or defect of one or more related parts or products that are not supplied by our company. Or any problem arising out of, or directly or indirectly attributable to, the combination of this Product with any other products, parts or software that are not supplied by our company. (including problems due to network failure, external cooperating service failure, or improper security setting on PC not supplied by our company) For the uniterplace the state is the operation of the countries of the state of the interest of the state of the state of the interest of the state of the state of the state of the state of the state of the state of the **Repristered trade mark out of the set of security and the set of security and the set of security and the set of the set of the set of the set of the set of the set of the set of the set of the set of the set of the set o** 
	- Any damages such as lost profits or operational losses caused by this product, or other indirect, derivative, consequential or punitive damages (including loss of data or information, and damages related to personal information management and handling).
	- Any failure or damage caused by attempts to extract or decipher the software incorporated in this product.
	- Any malfunction or related damage resulting from hacking or illegal intrusion or attack to the equipment or network.
	- Any damages arising out of leakage of information left inside the equipment at the time of repair, transfer or disposal of the equipment.

#### ◆ Terms of Use of Software

Users of the Software for Panasonic industrial robots TAW-ERS and G4 controllers incorporated into this product (hereinafter referred to as Software) must agree to the terms of use of Software. By using all or part of the Software, you agree to all of the terms of use herein.

#### **1. Grant of License**

Panasonic Connect Co., Ltd. ("Licensor") grants solely to you a non-exclusive license (not including the right to sublicense) ("License") to use the software.

#### **2. Restrictions**

You may not make any copy of the Software for any purpose.

#### **3. Non-Assignment and Non-Grant**

Except for the right to use granted in "Grant of License" Article 1. above, for the Software and the Documentation, as well as algorism, concepts, design, and idea expressed or contained therein, you may not acquire any ownership, copyright, right to use copyrighted work, patent right, right to use a patent or other rights related to the Software. You may not remove any copyright notice, trademark, or other labels for product identification from the Software.

#### **4. Prohibitions**

You may not conduct any of the following activities:

- (1) To modify, add, revise, alter or adapt, or create a derivative of the functionality of the Software and the software-related documentation as well as copies thereof in the whole or a part, except for software that contains the open source-licensed software of which the customer has the right to do reverse engineering, such as GNU General Public License (hereinafter referred to as GPL) and GNU Lesser General Public License (hereinafter referred to as LGPL) contained in the Software. Provided, however, that you may conduct an activity expressly permitted by the Licensor, such as the installation of updates and additional features provided by the Licensor. may not interest experiment to the distribution. Interest we can be presented to the distribution the distribution of the distribution of the distribution of the distribution of the distribution of the distribution of the Volting not chondule any of the following activited in the soletime of the functional (1) An achievement and result you may obtain by defining of the Software-<br> **Reproduction and the Software-But and counter that contains** 
	- (2) To disassemble, decompile, or otherwise reverseengineer, or trace mechanically or electronically the functionality of the Software and the software-related documentation as well as copies thereof in the whole or a part, except for software that contains the open source-licensed software of which the customer has the right to do reverse engineering, such as GPL and LGPL contained in the Software.
	- (3) To sell, lease, sub-license, distribute, or assign to a third party the functionality of the Software and the related documentation as well as copies thereof and/or the license for the functionality of the Software in the whole or a part of the Software.
	- (4) To use the Software for any purpose other than that in relation to the control of the industrial robots.
	- (5) To assign the Software without taking the process specified separately.

#### **5. Confidentiality**

The Software, the Documentation, and data, documents, materials, and other information contained in or related to the Software are the confidential information of the Licensor. You may not disclose, distribute, or provide any confidential information of the Licensor to any third party without the prior written consent of the Licensor.

#### **6. Limited Warranties**

The Licensor warrants to you solely that the Software will be free from any defect, as long as it is used under normal conditions, for the period of 30 days from the date of delivery thereof (starting from the time when you turn on a controller on which the Software was installed). Provided, however, that the Licensor's entire liability and your sole remedy are limited to the replacement of the defective medium when returned to the Licensor with a copy of the delivery slip within the above warranty period. The Licensor makes no warranty and disclaims any liability for any of the following.

- (1) An achievement and result you may obtain by using the **Software**
- (2) A defect arising from your storage of the medium that records the Software
- (3) A defect arising from the operation of the medium or environmental conditions of its use in a manner not instructed by the Licensor
- (4) A defect arising from an incident, misuse, carelessness, mishandling, unauthorized use, modification, alteration, force majeure event, or inappropriate installment or maintenance
- (5) A defect in the medium arising from the modification of or any attempt to modify the Software
- (6) The provision of support and maintenance work for trouble arising from the use of the Software in violation of the terms of the License specified in Article 1. In this context, the term "violation of the terms of the License" includes cases where you use a computer without an authorized license for OS or Database, and even if you have the authorized license for the computer, the license period has already expired. Also, if it is found that you have no authorized license for OS or Database, the Licensor may revoke the License for the Software and discontinue any support for the Welding Machines and the Software.

The expressed warranty under this Article is in lieu of all other warranties, expressed or implied, such as those of non-infringement in a third party's right, merchantability, or fitness for a particular purpose and statutory warranties.

#### [Trademarks notices]

Microsoft Windows is a registered trademark of Microsoft Corporation in the United States and other countries. All other system names and product names herein are registered trademarks of their respective owners, which are not explicitly indicated in the text.

- This operating instructions manual is based on the information as of December, 2023.
- The information in this operating instructions manual is subject to change without notice.
- English version is the original instructions.

# <span id="page-4-0"></span>1.Safety Precautions

Please read the "Safety manual" (separate volume) for detail safe handling. In case of using the product in a system, please also read the operating instructions of peripheral equipment.

#### ◆ Signal Words and Safety Symbols

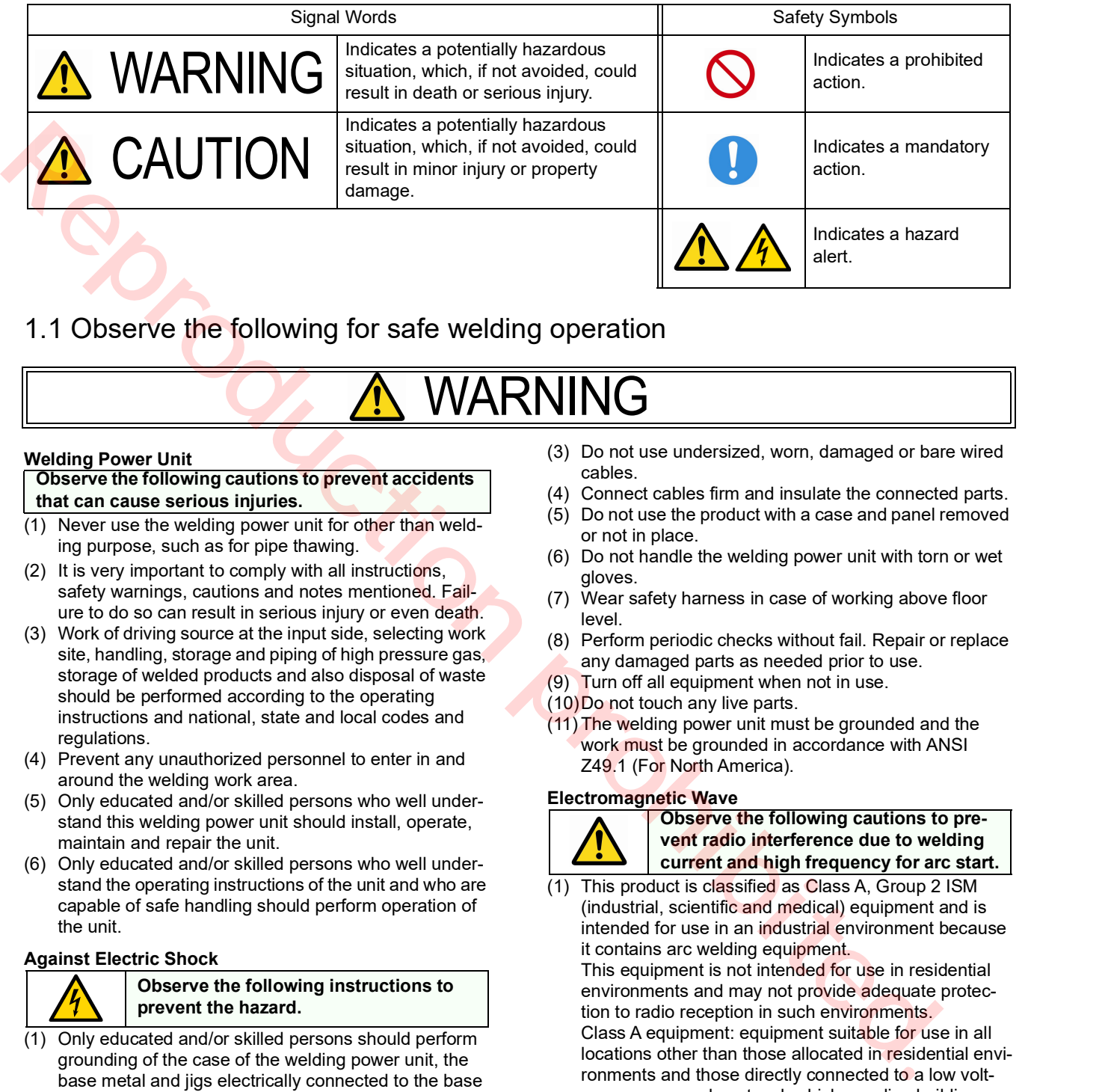

#### <span id="page-4-1"></span>1.1 Observe the following for safe welding operation

# <u>WARNING</u>

#### **Welding Power Unit**

#### **Observe the following cautions to prevent accidents that can cause serious injuries.**

- (1) Never use the welding power unit for other than welding purpose, such as for pipe thawing.
- (2) It is very important to comply with all instructions, safety warnings, cautions and notes mentioned. Failure to do so can result in serious injury or even death.
- (3) Work of driving source at the input side, selecting work site, handling, storage and piping of high pressure gas, storage of welded products and also disposal of waste should be performed according to the operating instructions and national, state and local codes and regulations.
- (4) Prevent any unauthorized personnel to enter in and around the welding work area.
- (5) Only educated and/or skilled persons who well understand this welding power unit should install, operate, maintain and repair the unit.
- (6) Only educated and/or skilled persons who well understand the operating instructions of the unit and who are capable of safe handling should perform operation of the unit.

#### **Against Electric Shock**

#### **Observe the following instructions to prevent the hazard.**

- (1) Only educated and/or skilled persons should perform grounding of the case of the welding power unit, the base metal and jigs electrically connected to the base metal.
- (2) Before installation or maintenance work, turn off all input power including power at the power distribution box and wait for at least five minutes to discharge electrical current from the capacitors. Check to make sure that no charged voltage present at capacitors before touching any parts.
- (3) Do not use undersized, worn, damaged or bare wired cables.
- (4) Connect cables firm and insulate the connected parts.
- (5) Do not use the product with a case and panel removed or not in place.
- (6) Do not handle the welding power unit with torn or wet gloves.
- (7) Wear safety harness in case of working above floor level.
- (8) Perform periodic checks without fail. Repair or replace any damaged parts as needed prior to use.
- (9) Turn off all equipment when not in use.
- (10)Do not touch any live parts.
- (11) The welding power unit must be grounded and the work must be grounded in accordance with ANSI Z49.1 (For North America).

#### **Electromagnetic Wave**

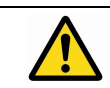

**Observe the following cautions to prevent radio interference due to welding current and high frequency for arc start.**

(1) This product is classified as Class A, Group 2 ISM (industrial, scientific and medical) equipment and is intended for use in an industrial environment because it contains arc welding equipment.

This equipment is not intended for use in residential environments and may not provide adequate protection to radio reception in such environments. Class A equipment: equipment suitable for use in all locations other than those allocated in residential environments and those directly connected to a low voltage power supply network which supplies buildings used for domestic purposes.

Group 2 equipment: equipment in which radio-frequency energy in the frequency range 9 kHz to 400 GHz is intentionally generated and used or only used locally, in the form of electromagnetic radiation, inductive and/or capacitive coupling, for the treatment of

# WARNING

material, for inspection/analysis purposes, or for transfer of electromagnetic energy.

- (2) Electromagnetic wave generated during welding operation may have adverse affects on medical equipment in the periphery of the equipment in operation and the welding work site. If you wear a pacemaker, consult your physician before going near the welding work site.
- (3) Provide proper grounding work of all equipment including electronic devices and safety devices near the welding work site. Conduct an additional electromagnetic shielding work if needed.
- (4) Lay the welding cable as short as and as close to the floor or ground as possible. Lay the base metal cable and the torch cable along to each other to reduce generation of electromagnetic wave.
- (5) Never share the ground work of the base metal and welding power unit with other equipment.
- (6) Provide measures against noise to the external equipment, such as sequencer of the jig, proximity switch and area sensor, if such equipment is affected by the inverter noise from the robot or welding power unit. For details of the measures, please refer to the operating instructions of the external equipment. **EXAMPLE THE CONFERENCE CONFERENCE CONFERENCE CONFERENCE CONFERENCE CONFERENCE CONFERENCE CONFERENCE CONFERENCE CONFERENCE CONFERENCE CONFERENCE CONFERENCE CONFERENCE CONFERENCE CONFERENCE CONFERENCE CONFERENCE CONFERENCE**

#### **Ventilation and Protective Equipment**

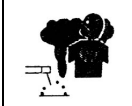

**Oxygen deficit, fume and gas generated during welding can be hazardous.**

- (1) Provide sufficient ventilation or wear breathing equipment specified by the applicable law (occupational safety and health regulation, ordinance on the prevention of oxygen deficiency and the like).
- (2) Use a local exhauster specified by the applicable law (occupational safety and health regulation, rules on preventing injury by inhaled dust or etc.) or wear a protective breathing gear. If a protective breathing gear is used, it is recommended to use one with an electric fan with high protection performance.
- (3) When conducting welding in the bottom, such as tank, boiler and the hold of a ship, use a local exhauster or wear breathing equipment specified by the applicable laws and regulations.
- (4) When conducting welding in a confined area, make sure to provide sufficient ventilation or wear breathing equipment and have a trained supervisor observe the workers.
- (5) Do not conduct welding at a site where degreasing, cleaning or spraying is performed. Conducting welding near the area where any of these types of work is performed can generate toxic gases.
- (6) When welding a coated steel plate, provide sufficient ventilation or wear protective breathing gear. (Welding of coated steel plates generates toxic fume and gas.)
- (7) Never ventilates with oxygen. Refer to ANSI Z49.1(For North America).

#### **Against Fire, Explosion or Blowout**

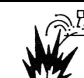

**Observe the following cautions to prevent fires explosion or blowout.**

- (1) Remove any flammable materials at and near the work site to prevent exposure of such flammable materials to the spatter. If they cannot be relocated, cover them with a fireproofing cover.
- (2) Do not conduct welding near flammable gases. Do not place the electric equipment near flammable gases, otherwise, such gases may catch fire from a spark of electricity inside the electric equipment.
- (3) Do not bring the hot base metal near flammable materials immediately after welding.
- (4) When welding a ceiling, floor or wall, remove all flammable including ones located in hidden places.
- (5) Connect cables firm and insulate the connected parts. Improper cable connections or touching of cables to any electric current passage of the base metal, such as steel beam, can cause fire.
- (6) Connect the base metal cable as close as possible to the welding section.
- Do not weld a sealed tank or a pipe that contains gas.
- (8) Keep a fire extinguisher near the welding site for an emergency.

#### **No Disassembling/Modification**

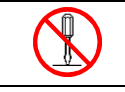

**Unauthorized disassembling or modification can cause fire, electric shock or breakdown.**

- (1) Contact Panasonic sales representatives for repair work.
- (2) As for inspection of the inside the product if needed, follow the instructions in the operating instructions.

6 WMA320TE0PAA00

# **CAUTION**

#### **Installing Shielding (Curtain etc.)**

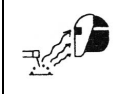

**Arc flash, flying spatter and slugs generated during welding can damage your eyes, skin and hearing.**

- (1) When welding or monitoring welding operation, wear safety glasses with sufficient light blocking structure or use a protective mask designed for welding operation.
- (2) When welding or monitoring welding operation, wear protective clothing designed for welding operation, such as leather gloves, leg cover and leather apron, and also wear long-sleeve shirts.
- (3) Install a protective curtain around the welding operation site to prevent exposure of eyes of people in the surrounding area to the arc flash.
- (4) Be sure to wear noise-proof protective equipment, such as ear muffs and ear plugs, if the noise level is high.

#### **Gas Cylinder and Gas Flow Regulator**

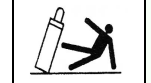

**Overturn of gas cylinder and blowout of gas flow regulator can cause injury.**

- (1) The gas cylinder must be handled properly according to the applicable law and in-house standards.
- (2) Use the gas flow regulator that is supplied or recommended by our company.
- (3) Read the operating instructions of the gas regulator prior to use, and observe the cautions described in it.
- (4) Secure the gas cylinder to a dedicated gas cylinder stand.
- (5) Do not expose the gas cylinder to high temperature.
- (6) When opening the valve of the gas cylinder, do not bring your face close to the discharge outlet.
- (7) When the gas cylinder is not in use, be sure to put the protective cap back on.
- (8) Do not hang the welding torch on the gas cylinder. Do not allow the electrode to touch to the gas cylinder.
- (9) Only the specified contractor should perform disassembly or repair work on the gas flow regulator. Such works require some expertise.

#### **Rotating Parts**

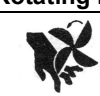

#### **Rotating parts can cause injury.**

- (1) Keep away from rotating parts, such as cooling fans and feed rollers of the wire feeder, or hand, finger(s), hair or part of your clothes may be caught by the rotating parts resulting in injury.
- (2) Do not use the product with a case and panel removed or not in place.
- (3) Only educated and/or skilled persons who well understand welding machines should perform maintenance and repair work. During maintenance or repair work, provide fence or the like around the welding machine so that any unauthorized person can not come close to the working area carelessly.

#### **Welding Wire**

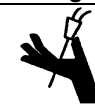

#### **Welding wire, especially wire tip part can cause injury.**

- Do not perform inching operation or pull the torch switch with your eyes, face or body close to the end of the welding torch. Wire extends out from the end of the welding torch and may stick into the eye, face or body.
- (2) In case of using a torch cable with the resin liner, straighten the torch cable and reduce the preset feed amount (current) to half or less before applying the wire inching.
- (3) If the high speed wire inching is executed with the torch cable extremely-bended, the welding wire may pass through the resin liner and the cable. Replace any damaged liner/cable with a new one without fail. Never use a damaged liner/cable, or it can cause gas leak or insulation deterioration.

#### **Against Insulation Deterioration**

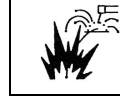

**Insulation deterioration can cause fire of welding power unit.**

- (1) Keep enough distance from welding power unit when performing welding or grinding operation so as to prevent such spatters or iron particles from getting into the power unit.
- (2) Perform inspection and maintenance work periodically so as to prevent insulation deterioration due to accumulated dust or dirt.
- (3) When spatters or iron particles get into the welding power unit, turn off the power switches of the welding power unit and power distribution box, and then use dry air to blow them off.

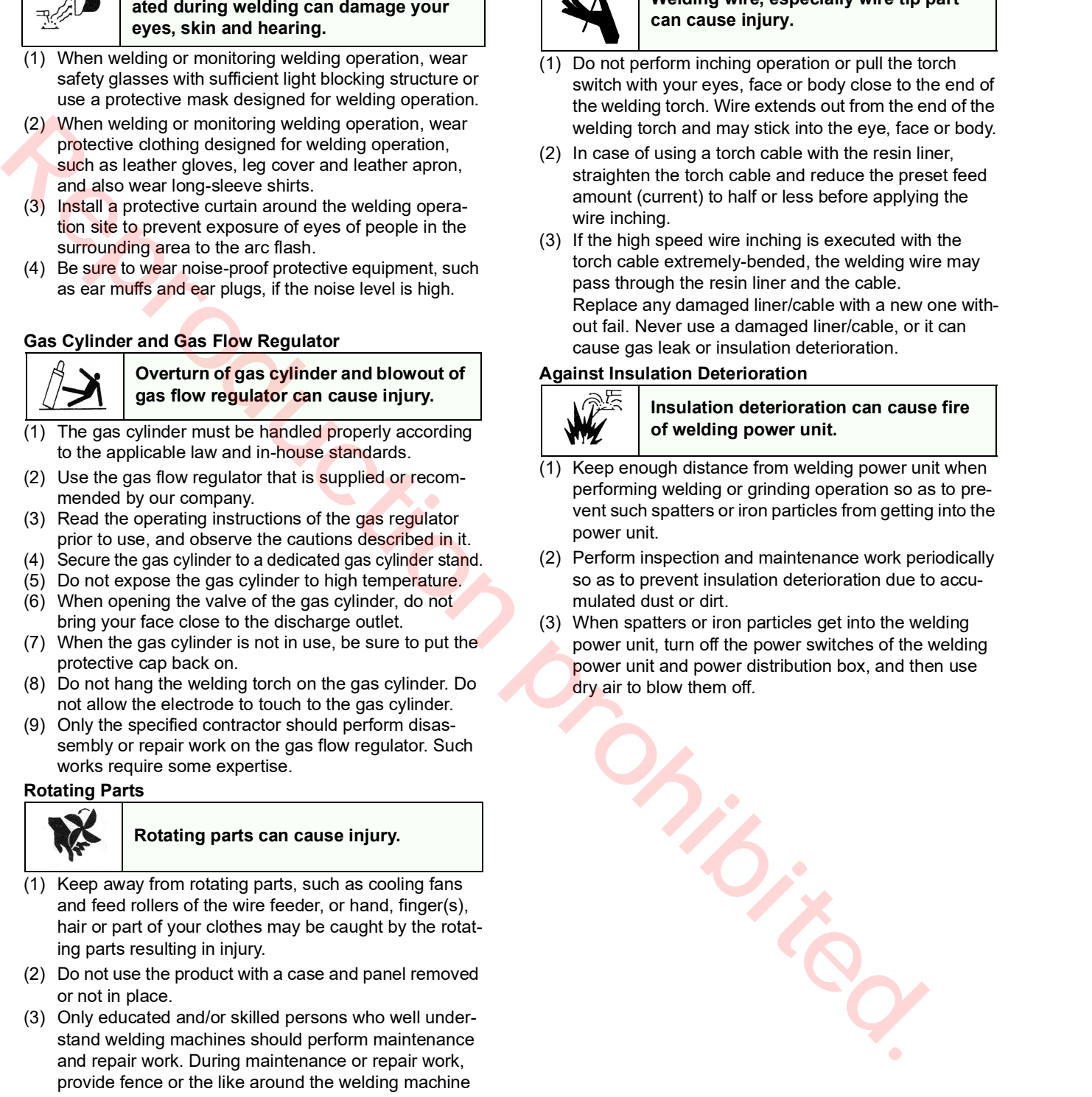

# <span id="page-7-0"></span>2. Specifications

#### <span id="page-7-1"></span>2.1 About Model No.

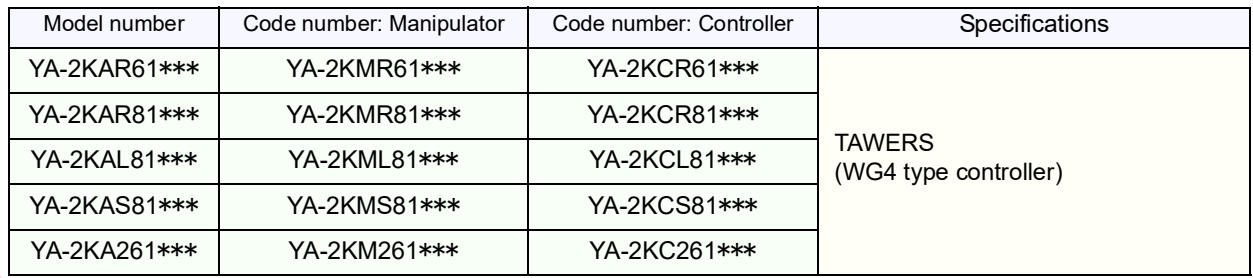

Of the model number, "\*\*\*" consists of one-letter "Model group" code followed by a "Manipulator type" code of two alphanumeric characters.

#### **Model group**

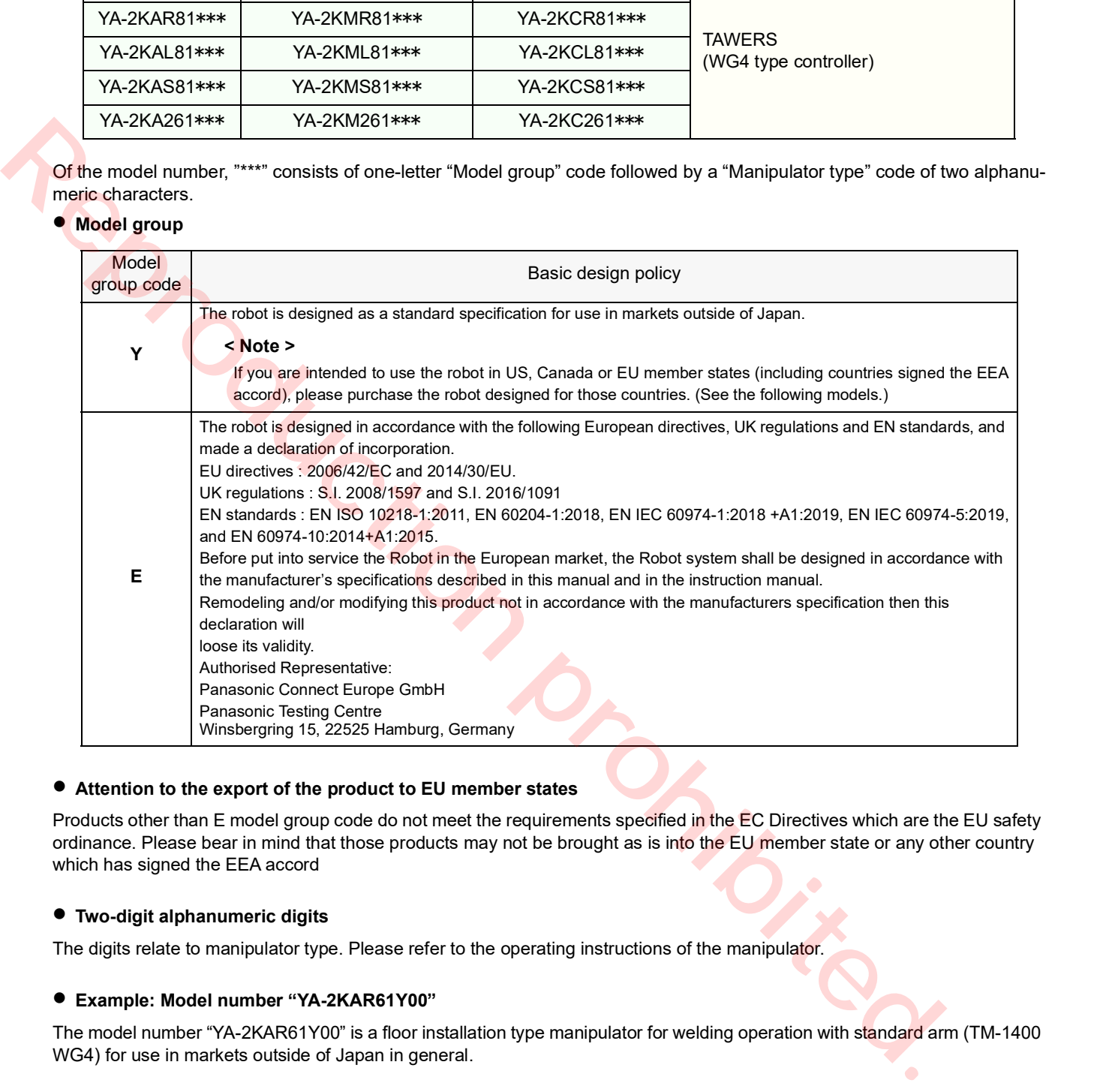

#### **Attention to the export of the product to EU member states**

Products other than E model group code do not meet the requirements specified in the EC Directives which are the EU safety ordinance. Please bear in mind that those products may not be brought as is into the EU member state or any other country which has signed the EEA accord

#### **Two-digit alphanumeric digits**

The digits relate to manipulator type. Please refer to the operating instructions of the manipulator.

#### **Example: Model number "YA-2KAR61Y00"**

The model number "YA-2KAR61Y00" is a floor installation type manipulator for welding operation with standard arm (TM-1400 WG4) for use in markets outside of Japan in general.

#### <span id="page-8-0"></span>2.2 Technical data

#### <span id="page-8-1"></span>2.2.1 Structure and control method

![](_page_8_Picture_211.jpeg)

#### Note

For details of software and operation of the controller, please refer to the operating instruction [Operation].

# WARNING

Make sure to ground the neutral point of the power supply. Otherwise, there is a risk of fire and damage to equipment.

![](_page_9_Figure_3.jpeg)

#### <span id="page-10-0"></span>2.3 Inputs, output and communications

![](_page_10_Picture_195.jpeg)

(\*1): For details of safety I/O, see "Functional safety manual".

(\*2): Connect only with LAN in the plant.

 $(3)$ : Do not turn off the power switch while connecting with SD memory or USB memory.

#### <span id="page-11-0"></span>2.4 Specification of built-in welding power source

![](_page_11_Picture_134.jpeg)

 $(*1):$  Shows Model group (Y/E).

#### **About "Duty cycle"**

"Rated duty cycle 80 %" means that the machine can weld for a total of 8 minutes out of any 10 minutes at the rated current, and then must cool down during the remaining 2 minutes to prevent overheating. (8 min./10 min.) x 100 % = 80 %

- Use of the machine exceeding the rated duty cycle can cause the machine temperature to exceeds its allowable value, and deterioration or burning of the machine may be the result.
- If the machine is used in combination with other products, such as welding torch, please apply the lowest rated duty cycle among the applied products.
- The indicated duty cycles at 40 °C or above are simulation value.

#### **About "Maximum no-load voltage"**

The teach pendant can display the welding voltage up to 62.5 V. Any voltage that is beyond 62.5 V such as the maximum no-load voltage is displayed "62.5" on the teach pendant.

#### <span id="page-12-0"></span>2.5 About static characteristic

The static characteristic of this welding power source is the following constant voltage characteristic.

#### **Thermistor protection**

The welding power source is equipped with the thermistor at the radiator fin of the semiconductor to monitor the temperature.When the welding power source is in an abnormal temperature state due to over-duty cycle, overrated output current, or decrease in cooling efficiency, the control circuit is activated to stop the output and indicate the error state.

![](_page_12_Figure_12.jpeg)

![](_page_12_Figure_13.jpeg)

#### **< Note >**

Static characteristics no-load voltage varies by model.

#### <span id="page-13-0"></span>2.6 Teach Pendant

![](_page_13_Picture_122.jpeg)

![](_page_13_Figure_3.jpeg)

### **NOTIFY**

![](_page_13_Picture_123.jpeg)

#### <span id="page-14-0"></span>2.7 Accessories for teach pendant

![](_page_14_Picture_241.jpeg)

#### <span id="page-14-1"></span>2.8 Accessories for controller

![](_page_14_Picture_242.jpeg)

**(\*)**:They are factory assembled.

![](_page_14_Figure_6.jpeg)

#### <span id="page-15-1"></span><span id="page-15-0"></span>2.9 Connecting cable (Sold separately)

The cable connecting the manipulator and the controller is available separately. Prepare a cable of length suitable to the installation environment (position of the devices). The following shows details of our standard cable model.

![](_page_15_Picture_3.jpeg)

It requires 1 m for the height of the controller. Prepare a cable that is 1 m longer than the layout length between the controller and the manipulator.

![](_page_15_Picture_122.jpeg)

Two pieces of ground cable; AWC42164LM (5 m in length, 14 mm<sup>2</sup> in sectional area (AWG6)) are included in the connecting able unit.

#### ● Flexing cable (Made-to-order)

Lay the cable on a place free from tension or twist to the cable.

![](_page_15_Picture_123.jpeg)

Two pieces of ground cable; AWC42164LM (5 m in length, 14 mm<sup>2</sup> in sectional area (AWG6)) are included in the connecting able unit.

#### Note

- For other cable lengths, please consult Panasonic representatives.
- Install manipulator and controller so that the distance between two is 30 m or shorter.

# <span id="page-16-0"></span>3. Transportation

#### <span id="page-16-1"></span>3.1 Transportation methods

![](_page_16_Figure_3.jpeg)

# <span id="page-17-0"></span>4. Installation

![](_page_17_Picture_2.jpeg)

The installation shall be made by qualified installation personnel and should conform to all national and local codes.

#### <span id="page-17-1"></span>4.1 Choosing an installation site

- Locate indoors with ambient temperature 0 °C to 45 °C.
- Avoid exposure to direct sun light.
- Locate the controller outside the work envelope of the manipulator and also as close to the manipulator as possible.
- Locate in a place with low humid, less dusty and less oily smoke.
- Free from flammable or corrosive gas.
- No obstacle within the work envelope of the manipulator.
- A place where inspection and disassembling work can be conducted easily.
- A place large impact or vibration is not transmitted.
- A place no large electrical noise source exists.
- Avoid exposure to the rain, water spray or snow.
- Humidity relative to temperature:
	- Up to 50 % at 45 °C
	- Up to 90 % at 20 °C
- Altitude above sea level: Up to 2 000 m.

#### • Inclination to installation surface: Max. 10 degrees.

#### **< Note >**

When installing the product on a inclined surface, make sure to fix the product to the floor.

- Avoid wind to the arc (Provide windshields.)
- Free from abnormal amount of dust, acid, corrosive gases or substances etc. other than those generated by welding process.
- Avoid places where metallic substances or combustible foreign materials can get into the welder through the air inlets.
- IP code

![](_page_17_Picture_259.jpeg)

#### Note

- If a significant noise source (plasma or high frequency etc.) exists at or around the installation site, please consult us in advance.
- Refer to the environmental protection class (IP class) of each machine. (See "Specifications")

#### <span id="page-17-2"></span>4.2 Installation site

- (1) Locate the controller outside of the work envelope of the manipulator and also outside the safety fenced area. Make sure to maintain space from any wall or peripheral equipment (see the figure on the right) from any wall or peripheral equipment for maintenance and inspection work and to control temperature inside of the controller.
- (2) Do not place anything above and lower part of the controller. Temperature inside the controller rises which may cause temperature anomaly.

#### **< Note >**

The case of the controller works as heat radiator. Do not interrupt the cooling effect.

![](_page_17_Picture_35.jpeg)

#### (3) Installation method

Fix the fixing plates of the controller to the ground or bedplate with M12 anchor bolts.

![](_page_18_Figure_3.jpeg)

# <span id="page-19-0"></span>5. Connection

![](_page_19_Picture_2.jpeg)

The installation shall be made by qualified installation personnel and should conform to all national and local codes. Otherwise, there is a risk of fire and electric shock.

![](_page_19_Picture_4.jpeg)

Carefully route the cables to the controller, such as cable between manipulator and controller and TP cable, so that a person won't step on or a forklift won't run over the cable. If not, a person can stumble over the cable or the cable can be damaged to generate unexpected operation of the manipulator, which can cause injury.

#### <span id="page-19-1"></span>5.1 Connecting the controller to the manipulator

#### <span id="page-19-2"></span>5.1.1 Connecting cable for the manipulator

(1) Connect the motor cable and RE cable to the connectors3 for controller and manipulator respectively. Make sure to push the cables until the gap between the connector and cable connector case becomes 1 mm or smaller.

#### **< Note >**

Wide gap between the plug and the receptacle may cause bent pin of the connector.

- (2) Push down the hook lever to the arrow direction and lock the plug.
- (3) Reaffirm that the cable is locked completely.

![](_page_19_Figure_13.jpeg)

- Make sure to connect the controller to the manipulator of the same production number as the controller. The origin data of the manipulator (robot position control origin), which forms a pair with the controller is saved in the controller.
- Connecting cable is sold separately. Prepare a cable of the length suitable to the installation environment (position of the devices). For details, please refer to section "2.9 Connecting cable (Sold separately)".

#### Note

- For RE cable and motor cable, secure at least 185 mm bend radius.
- At the time of laying those cables to the front side of the controller, do not bend them forcibly, or it can cause breaking of wire. Lay the cables naturally.
- Rout it so as to avoid load to be applied. As for the flexing cable, refer to section ["2.9 Connecting cable \(Sold](#page-15-1)  [separately\)"](#page-15-1).

![](_page_19_Figure_20.jpeg)

#### <span id="page-20-0"></span>5.1.2 Connecting cables for the built-in welding power source

- (1) Connect the output cable (customer preparation) from welding power source to the output terminal (-) for "BASE METAL" with attached M8 bolt. (Recommended tightening torque: 10.1 N•m-13.4 N•m)
- (2) Connect the welding power cable to the output terminal (+) for "TORCH" with the attached M8 bolt. (Recommended tightening torque: 10.1 N•m-13.4 N•m)
- (3) Connect the base metal voltage detection cable (-) to the voltage detection terminal on the left side of the output terminal (-) for "BASE METAL" terminal.
- (4) Re-install the output terminal cover back in place.

![](_page_20_Picture_233.jpeg)

\*1: Provided as incidental equipment.

#### Note

After connecting the base metal cable and the power cable, make sure to insulate the connecting part with insulating tape.

• Output cable should be a welding cable or a tough rubber sheathed cable (excluding one with vinyl). The cable length should not be unnecessarily long.

Treat the end of the cable with crimp terminal. Use the crimp terminal of the following size.

![](_page_20_Figure_12.jpeg)

<Connection of Output cable/Power cable>

Terminal cover is factory installed at the lower left position at shipment. After completing connection of the output and power cables, fix the terminal cover at the lower right position.

![](_page_20_Figure_15.jpeg)

![](_page_20_Figure_16.jpeg)

#### Note

To show maximum performance of the product, observe the following important points and connect cables properly. Improper connection can cause troubles such as unstable arc (increase in spatter).

<Important points>

- Route the base metal voltage detection cable and the torch side voltage detection cable that is incorporated into power cable and torch cable as close as possible to minimize the "Loop" area that is surrounded by those two cables. Minimizing the "Loop" area may reduce the influence of the induction noise.
- If it is necessary to extend the output cable, the longer the distance (or cable length) is, the more significant the influence caused by the size of "Loop" area becomes. Route the cables attentively to reduce the "Loop" area as much as possible.
- Route the base metal voltage detection cable with the minimum length. Cut off the excess

![](_page_21_Figure_7.jpeg)

Route the base metal voltage detection cable along the robot power cable as much as possible to minimize the loop (the shaded area).

#### <span id="page-21-0"></span>5.1.3 Remarks on using multiple robots

To weld one workpiece with multiple robots, observe the following:

- Connect the work cable and voltage detection line of each robot to the closest possible portion to each weld. Be sure the distance between each robot's cable/line connection portions is 500 mm or more. (Weld output of other robots can make the weld unstable)
- Be sure the multiple robots do not share one work cable or voltage detection line.

![](_page_21_Figure_13.jpeg)

#### <span id="page-22-0"></span>5.2 Connecting teach pendant

Connect the TP cable to the connector of the teach pendant.

Match the  $\triangle$  mark on the TP cable side connector and the

To disconnect the TP cable, turn the TP cable side coupling in the direction of the arrow shown on the figure, and then

Then insert the connector straight so that it does not tilt

 $\triangle$  mark on the TP case.

Note

pull it out straight.

until it makes a clicking sound.

![](_page_22_Figure_3.jpeg)

![](_page_22_Picture_5.jpeg)

#### <span id="page-23-0"></span>5.3 Grounding wire connection

![](_page_23_Picture_2.jpeg)

#### HIGH LEAKAGE CURRENT

Provide grounding work before connecting grounding wire to conductive parts to ground high leakage current to the ground. Otherwise, risk of fire and electric shock.

![](_page_23_Picture_5.jpeg)

Provide grounding to the protective earth terminal (PE) of the controller exclusively. Check the grounding work before operation. Otherwise, there is a risk of fire and electric shock.

#### <Grounding>

Use a cable with 14  $mm<sup>2</sup>$  in diameter or more to provide protective grounding. The protective grounding guides leaked current to the ground to prevent electric shock caused by leaked current.

Two 14 mm2 (AWG6) Green/yellow wires are supplied for grounding.

#### Note

Size of the protective grounding wires for other devices shall be according to the corresponding instruction.

![](_page_23_Picture_168.jpeg)

![](_page_23_Figure_13.jpeg)

#### <span id="page-24-0"></span>5.3.1 Maximum allowable fault loop impedance

It meets the requirements of EN 60364-4-41 under the following conditions:

\* Input cable and ground cable should be 10 m or less.

![](_page_24_Picture_123.jpeg)

(1) In the case of TT system, the rated sensitivity current and maximum allowable fault loop impedance may be specified by EN standards, so follow the instructions of EN standards.

(2) For TT type, Type B of B type earth leakage breaker may be required.

#### <span id="page-25-0"></span>5.4 Connecting primary power source

#### <span id="page-25-1"></span>5.4.1 Wiring of primary power cable

![](_page_25_Picture_261.jpeg)

Be sure to provide no-fuse breaker (earth leakage breaker) or switch with fuse of specified capacity for each controller separately.

YA-2J series: 15 A

- (If total motor capacity of applied exterior type of external axes exceeds 10.5 kW: 30 A)
- YA-2K series: 60 A
- If an earth leakage breaker is used, make sure to provide specified grounding work. It is recommended to use an earth leakage breaker of medium sensitivity and high speed type. The recommended rated sensitivity currents that can prevent malfunction of the earth leakage breaker are as follows.
- a robot used alone: 100 mA,
- a robot with external axes: 200 mA

For details and about grounding work, please consult your local electrical engineers.

- To prevent noise from entering from the power cable, if it is the case, install a filter before the primary input.
- As an EMC measure, install the supplied noise filter. For details, see the operating instructions of the noise filter. ---Noise filter No.: YA-2KPUN1E00
	- ---Operating instructions No.: WMA459TE0P (E spec)

To connect to a power facility other than 380 V  $\sim$  460 V:

 • You can use PEN for the ground terminal PE of power facility.

![](_page_25_Picture_17.jpeg)

Make sure to ground the neutral point of the power supply. Otherwise, there is a risk of fire and damage to equipment.

 • Please prepare a transformer to convert voltage to 380 VAC ~ 460 VAC at your end.

#### Note

Here shows the specifications of the terminal part of the input power cable for this product. Please prepare at your end.

Recommended clamp terminal: 14  $\text{mm}^2$ , M6

![](_page_25_Figure_23.jpeg)

![](_page_25_Figure_24.jpeg)

#### <span id="page-26-0"></span>5.4.2 Connecting primary cable

![](_page_26_Picture_2.jpeg)

To prevent electric shock, turn off the power switch of the power distribution box before connecting input cable, and confirm safe before operation. Otherwise there is a risk of electric shock and injury.

## **NOTIFY**

Do not connect a primary power cable of peripheral equipment to the breaker or terminal block inside the controller, or it will cause malfunction or breakdown. Otherwise there is a risk of breakdown and malfunction.

Refer to the following specifications and prepare the main unit connection end part of the input power cable.

- \* Recommended crimp terminal: 3.5 mm<sup>2</sup> or more, M6
- (1) Remove the terminal box cover, terminal block cover, and two saddles.
	- Terminal box cover: M4 screw
	- Terminal block cover: M3 screw
- (2) From the bottom of the terminal box, pass the input power cable through the cord lock, and then connect the cable to the input power terminal.
	- Outside diameter of the cord lock adaptive cable: 32 mm to 34 mm
- (3) Install the terminal block cover and terminal box cover.
- (4) Protect the cable coating with the attached rubber sheet, then fix the input power cable to the bottom of the terminal box with the attached saddle.

**Note** Connecting screw • Do not use a wrench • Tightening torque:

2.5 N•m to 3.0 N•m

![](_page_26_Picture_17.jpeg)

![](_page_26_Figure_18.jpeg)

**Right** 

#### <span id="page-27-0"></span>5.4.3 Door handle

Normally the door handle is in the ON state during operation. The door handle is used to turn ON/OFF the switch.

#### Note

 • Allow 3 seconds interval after turning off the door handle and before back ON again.

If the interval is not long enough, the alarm "Accidental power failure is detected." can occur. In such a case, turn power on again.

 • Please allow 3 to 5 minutes of cooling down of the inside of the built-in welding power source after completing welding operation before turning off the door handle.

#### < Operation >

- (1) Turn the door handle clockwise to turn ON the switch, and counter-clockwise to turn it OFF. Turn the door handle counter-clockwise further to UNLOCK the door.
- (2) Before closing the door, set the handle to the OFF position.

\* When the door switch is turned on, power to the robot controller part and built-in welding power source are turned on.

![](_page_27_Figure_11.jpeg)

#### <span id="page-27-1"></span>5.4.4 Lock switches with padlock

1) Lock the door handle switch

Use a padlock (customer preparation) to lock the door handle at the OFF position regardless of the door opened/closed state.

- (a) Set the door handle to the OFF position.
- (b) Push the end of the handle, then the hasp for a padlock comes out.
- (c) Put a padlock on the door handle to lock.

![](_page_27_Figure_18.jpeg)

#### <span id="page-28-0"></span>5.5 Connecting and control method of external device

**NOTIFY**

Observe the following instructions in case of connecting external equipment.

- Apply a radio shield wire as I/O connecting cable between an external device and robot I/O circuit in order to protect the controller from noise.
- Connect the shield wire to the FE terminal  $(\triangle)$  on the rear side of the controller.
- The FE terminal is provided to prevent noise.
- $\bullet$  If a system comprises a machine which generates high frequency (such as TIG, plasma), the robot I/O circuit may be damaged by the high frequency noise. Be sure to design so that any external input to the system should use a no-voltage contact signal and any output to an external device should be converted into relay contact output.
- Do not place anything other than optional units specified by us inside the controller. Failure to follow the instruction can cause an abnormal temperature error or to fail in securing safety.
- $\bullet$  At the time of wiring to the inside of the controller, make sure to apply measures against noise by running the lead-in cables along the side panel or base panel to keep the lead-in cables away from the boards and cables inside the controller.
- If a trouble, such as an error stop, whose probable cause is noise from external equipment occurs, use a noise filter unit. The noise filter unit prevent introduction of external noise into the unit. For details, please refer to section "5.6 Using noise filter unit".
- Do not connect the ground cable to the COM of the sequencer card. Otherwise, it will cause the controller to malfunction or break down.
- For cables to be connected with an external device or robot I/O circuit, draw cables through the wire ports of the IO panel at the right bottom of the controller. At that time, remove the grommet with membrane from the wire port to be used.

Use cord lock or the like to fix the cable.

As for each of the following connections, please refer to the specified section.

![](_page_28_Picture_179.jpeg)

![](_page_28_Figure_16.jpeg)

![](_page_28_Picture_180.jpeg)

#### <span id="page-29-0"></span>5.6 Using noise filter unit

#### ●**Part list**

![](_page_29_Picture_159.jpeg)

#### ● **Installation**

- (1) Connecting procedure varies with COM the signal wire is connected to. (See the figure on the right.)
- (a) Disconnect the signal wire from COM , wind it around the clamp filter four turns, and then connect it to COM (A).
- (2) Bind the clamp filter and the fixing plate and fix them on the bottom plate of the controller.

![](_page_29_Picture_8.jpeg)

Check the following of the following phenomena occur. The detector activates without a collision.

The servo turns off on its own during the welding operation in program test mode.

A file closes on its own during the welding operation in program test mode.

- Check if shielded cables are used.
- Check if the clamp filter is attached to the input/output signal cable.
- Disconnect all input/output signal wires and then check if the above phenomena still occur. If the same error occurs, please consult your local Panasonic distributor.

![](_page_29_Figure_15.jpeg)

#### Sequencer card:ZUEP5915 (E spec)

![](_page_29_Figure_17.jpeg)

![](_page_29_Picture_18.jpeg)

# <span id="page-30-2"></span><span id="page-30-0"></span>6.External Control Signal Connection

#### <span id="page-30-1"></span>6.1 Terminal location of the sequencer card

![](_page_30_Picture_440.jpeg)

#### Note

- Allocation of User I/O terminals vary with start method. • Terminals marked with
	- **\***: An additional setting is needed to enable the signal.
- **\*\***: Functions vary with the circuit board (see left table).

![](_page_30_Figure_8.jpeg)

#### **Sequencer card**

![](_page_31_Picture_130.jpeg)

#### <span id="page-31-0"></span>6.2 Serial interface

The sequencer card is provided with serial connectors to connect optional units and/or welding power source.

![](_page_31_Picture_131.jpeg)

Refer to the following correspondence table of port numbers and connectors.

![](_page_31_Picture_132.jpeg)

![](_page_31_Picture_8.jpeg)

RS-232C connector

#### <span id="page-32-0"></span>6.3 I/O terminal equivalent circuit

![](_page_32_Figure_2.jpeg)

![](_page_33_Picture_73.jpeg)

#### <span id="page-33-0"></span>6.4 Auto start settings

For details of settings and usage of the auto start, please refer to the operating instructions (Teach pendant for arc welding industrial robots.)

#### <span id="page-34-0"></span>6.5 External interlock release input

PNL connector is provided as the input part to release the interlock of the sequencer card from outside. To use this function either connect the separately sold operation box to the connector or provide a connection circuit at user's end by refering to the following specification. To use it, software settings for this function is also needed. For details, refer to the operating instructions (Operation).

![](_page_34_Figure_3.jpeg)

【Recommended rated specifications Switch: 24 VDC, 3 A LED: 24 VDC, Rated current: 10 mA (Limited resistor insid LED: 2.4 k-ohm)

Procedure to release the interlock

- (1) After switch the mode select switch on the teach pendant to AUTO side, Turn on the "AUTO MODE" on the operation box, or turn on the switch that is connected to the "AUTO IN" of the customer prepared part.
- (2) In AUTO mode, after restarting from "Door stop input", turn on the "AUTO MODE" on the operation box, or turn on the switch that is connected to the "AUTO IN" of the customer prepared part.

#### **PNL connector part**

The plug part (see the figure on the right) of this PNL connector part is removable. To connect a lead wire, remove the coating of the ellad wire about 7 mm from the tip, and then tighten it with a precision driver. (Tightening torque:  $0.5 N \cdot m$  to  $0.6 N \cdot m$ )

Applicable electric wire: 0.2 mm $^2$  to 2.5 mm $^2$ (AWG24 to AWG12)

![](_page_34_Figure_11.jpeg)

![](_page_34_Figure_12.jpeg)

#### <span id="page-35-0"></span>6.6 Status IN/OUT

Dedicated input/output terminals to send signals when the robot is in specified state or to change robot status according to the signal received.

#### <span id="page-35-1"></span>6.6.1 Status INPUT

#### Dedicated input terminals

![](_page_35_Picture_211.jpeg)

<span id="page-36-0"></span>![](_page_36_Picture_183.jpeg)

![](_page_36_Picture_184.jpeg)

#### <span id="page-36-1"></span>6.6.3 Status I/O to be allocated to user terminals

For details of setting procedure and functions of status I/Os allocated to the user terminals, please refer to the operating instructions (Teach pendant for arc welding industrial robots.)

#### <span id="page-37-0"></span>6.7 Flowchart of Status Outputs

#### <span id="page-37-1"></span>6.7.1 Operating and Holding output

![](_page_37_Figure_3.jpeg)

#### Note

The chart is drawn as positive logical setting case.

#### <span id="page-37-2"></span>6.7.2 Mode change (I/O monitor)

![](_page_37_Figure_7.jpeg)

Note The chart is drawn as positive logical setting case.

#### <span id="page-38-0"></span>6.7.3 Error output

![](_page_38_Picture_315.jpeg)

Note

The chart is drawn as positive logical setting case.

#### <span id="page-38-1"></span>6.8 Connecting to the sequencer card

- This part employs a connector. It is possible to remove it from the P.C. Board.
- It is a push-in type connector.

#### <Procedure>

(1) Peal off the insulation coating at the end part of the lead wire (about 10 mm from the end).

![](_page_38_Figure_10.jpeg)

- (2) With a flathead 2.5 mm screwdriver or so, insert the wire while holding down the button next to each terminal hole.
- (3) Once inserted the wire properly, release the button next to the terminal to lock the wire.

Applicable wire: 0.2 mm $^2$  to 0.75 mm $^2$  (AWG24 - AWG18)

![](_page_38_Figure_14.jpeg)

![](_page_38_Picture_316.jpeg)

#### <span id="page-39-0"></span>6.8.1 SD Memory Card slot (Teach Pendant)

The teach pendant is equipped with a SD memory card slot. Open the cover at the bottom of the teach pendant to access the SD memory card slot. Open the cove and attach the memory card to it to use.

#### **SD MEMORY CARD**

#### [SD]

Maximum capacity 2GB, Maximum speed Class 10 **[SDHC]** 

 Maximum capacity\_32GB, Maximum speed\_Class 10 [Corresponding format] FAT, FAT32, exTAT,

![](_page_39_Picture_8.jpeg)

![](_page_39_Figure_9.jpeg)

# \* Prohibition of use of NTFS<br> **ADA CONTES** 6.8.2 USB port

<span id="page-39-1"></span>The teach pendant is provided with two USB ports on the left side of the SD memory card slot. You can connect a USB-compatible keyboard or memory when you use Windows.

#### USB port

#### [USB]

 2.0 High-Speed (480 Mbps) responding type (Theoretical value) [Type-A connector] [Corresponding format] FAT, FAT32, exTAT \* Prohibition of use of NTFS

#### **<Usage note for USB port>**

- The port supports USB 2.0 but does not support Hi-Speed USB.
- Applicable devices for the port are keyboard and memory.
- Depending on the type of keyboard, some functions, such as multimedia, are not available.

#### <span id="page-40-0"></span>6.9 Built-in welding voltage/current monitor terminal

If it is necessary to use welding voltage/currentor monitor function of built-in power source, use the welding voltage/current monitor terminal.

#### Connecting to welding voltage/ current monitor terminal

- (1) Remove the terminal cover at the lower part of the controller front panel.
- (2) The monitor terminals are located on the right side of the output terminal.
- (3) In the same manner as the output cable, draw the cable from the underside of the power to connect the external device and the monitor terminal.
- (4) Re-install the output terminal cover

![](_page_40_Figure_8.jpeg)

#### Layout and functions of the monitor terminals

![](_page_40_Picture_153.jpeg)

#### Note

Independently wire the DC ammeter and the DC voltageter.

![](_page_40_Picture_13.jpeg)

# <span id="page-41-0"></span>7.Maintenance and Inspection

# <u>CAUTION</u>

Maintenance and inspection work must be performed by qualified personnel who have completed the appropriate training programs and also well understand the contents. Prior to conducting maintenance and inspection work, turn off the power switch and leave it for the inner capacitor discharge and sufficient cooling of the heat generation parts.

#### <span id="page-41-1"></span>7.1 Inspection schedule

Maintenance and inspection works are inevitable to ensure full functions and performance of the robot and at the same time to ensure safety during operation.

- (1) Refer to the table in the next page for the check items.
- (2) Since the inspection intervals are set according to standard operation hours, apply either months or hours whichever is shorter as the standard. In case of operation on two shifts, the every 500-hour inspection shall normally be performed every 1.5 months. Hours correspond to time while the controller is in the ON state.
- (3) It is recommended to have the overall inspection including overhauls specified by us at the time of every 2 000-hour inspection. If you enter into a periodical inspection contract with our company, our periodical inspections will start with a 2 000-hour (annual) inspection.

# **Inspection schedule** • Daily inspection Every 500 hours (or every third month) ● Every 2 000 hours (or every year) Every 4 000 hours (or every second year) Every 6 000 hours (or every third year) Every 8 000 hours (or every forth year) Every 10 000 hours (or every fifth year) Prior to conduction maintenance and inspected on voris, turn off the power switch and leave it for<br>
T. 1 Inspection schedule<br>
T. 1 Inspection schedule<br> **Conduction and supplementary and sufficient to only the reproduction**

#### Note

- The above schedule is based on when the controller is used for arc welding operation.
- Inspection of the product is available as fare-paying service. For details, please contact Panasonic representatives.

#### <span id="page-42-0"></span>7.2 Daily check

#### $\blacklozenge$  Inspections before turning on the power

![](_page_42_Picture_208.jpeg)

#### Note

For inspections about manipulator, welding torch, nozzle and tip, see the operating inspections of each item.

#### ( \* ) **: About filter at the air inlet fan**

The air inlet fan at the side panels of the welding power source unit is covered with a filter.

- Clean the filter periodically. And remove dust and/or spatter attached to the filter. Using the controller with clogged filter may degrade its cooling performance of the fan, and performance of the robot will be deteriorated, as a result, the "Temperature error" may occurs.
- In case of "Temperature error"(W1210, W1220), check the filter and clean or replace it as necessary. Adhesion of dust to the cooling fan of the built-in welding power unit reduces cooling performance, which, as a result, can cause the "Temperature error". In that case, clean the cooling fan.

(If the error recurs after cleaning the cooling fan, please consult Panasonic representatives.)

- $\bullet$  How to replace filter
- (1) Loosen the fixing screw of the filter fitting. Then open the filter fitting and remove the filter.
- (2) Insert a new filter into the filter fitting, and then close the filter fitting. Then tighten the filter fitting fixing screw.

![](_page_42_Figure_14.jpeg)

#### $\blacklozenge$  Inspections after turning on the power

![](_page_43_Picture_2.jpeg)

Before turning on the power, check to confirm that no personnel are present within the robot work envelope.

![](_page_43_Picture_166.jpeg)

#### Note

For inspections about manipulator, see the operating instructions of each item.

#### Note

The fan for the built-in welding power source (2 pcs. on the front panel side) may not rotate immediately after power on. It starts rotation with increasing temperature of the built-in welding power source after starting actual operation. It stops rotation when the temperature of the built-in welding power source decreases after stopping actual operation.

#### <span id="page-44-0"></span>7.3 Periodical check

![](_page_44_Picture_102.jpeg)

#### **Note**

**Electromagnetic contactors or cooling fans:** Please treat them as consumable when performing periodical check and maintenance work. Those components have a certain life cycle electrically and mechanically.

- For details, please consult our service section. If you have a periodical inspection contract with our company, our periodical inspections will start with a 2 000-hour (annual) inspection.
- For inspection of the manipulator, please refer to the operating instructions of the manipulator.

# <span id="page-45-0"></span>8.Disposal of this product

After disposal of this product, data in the controller might go to third parties.

To prevent this, perform **All Clear** in **Memory clear** menu before disposal. For details, refer to "Operating Instructions **Reproduction prohibited.** [Operation]".

46 WMA320TE0PAA00

# <span id="page-46-0"></span>9. Repair Parts List

#### <span id="page-46-1"></span>9.1 Controller

![](_page_46_Figure_3.jpeg)

![](_page_47_Picture_259.jpeg)

![](_page_48_Picture_233.jpeg)

(\*1) Eyebolts are important safety parts. When they are lost or broken, purchase Panasonic genuine eyebolts for your safety.

<Class> A: Consumable parts, rather short replacement cycle.

B: Assemblies and parts of high frequency in motion.

C: Important electric parts.

D: Parts rather long replacement cycle.

#### ◆ List of fuses

![](_page_49_Picture_79.jpeg)

#### <span id="page-50-0"></span>9.2 Teach pendant

![](_page_50_Figure_2.jpeg)

![](_page_51_Picture_328.jpeg)

<Class> A: Consumable parts, rather short replacement cycle.

B: Assemblies and parts of high frequency in motion.

C: Important electric parts.

D: Parts rather long replacement cycle.

# <span id="page-52-0"></span>10. Circuit diagram

<span id="page-52-1"></span>10.1 Controller-1

**Reproduction prohibited.** 

#### <span id="page-53-0"></span>10.2 Controller-2

**Reproduction prohibited.** 

54 WMA320TE0PAA00

<span id="page-54-0"></span>10.3 Welding power source part

**Reproduction prohibited.** 

# <span id="page-55-0"></span>11.Location of Labels

#### <span id="page-55-1"></span>11.1 Location of labels

#### <Controller part>

![](_page_55_Figure_4.jpeg)

#### <span id="page-56-0"></span>11.2 Labels

![](_page_56_Picture_49.jpeg)

<Welding output cover label - WSANT00304>

![](_page_57_Picture_1.jpeg)

< Warning label - WSANT00231 >

![](_page_57_Picture_3.jpeg)

<Warning label - WSANT00285>

# <span id="page-58-0"></span>12. Appendix

#### <span id="page-58-1"></span>12.1 License Information

This product incorporates the following five types of software:

- (1) The software developed by Panasonic Connect Co., Ltd. (Hereinafter, our company) or developed for the sake of our company
- (2) The third party software licensed to our company
- (3) The software licensed under the GNU General Public License Version 1.0/2.0/ 3.0 ("GPL")
- (4) The software licensed under the GNU Lesser General Public License Version 2.0/2.1/3.0 ("LGPL")
- (5) Open source software other than the software licensed under the GPL and LGPL

Each software categorized as (3) to (5) above is distributed in the hope that it will be useful, but without any warranty by itself, without even the implied warranty of merchantability or fitness for a particular purpose.

For details, please download "OSSLicenses.zip" file from this product and refer to the license items and conditions in it. To download it, click "Version" on the teach pendant and then select "OSSLcenses Download" in the "Version. You can download the "OSSLicenses.zip" to either SD memory card or USB memory.

For at least three (3) years from the delivery of this product, our company will give to any third party who contacts us at the below contact address, for a charge no more than our cost of physically performing source code distribution, a complete machine-readable copy of the corresponding source code for the software licensed under the GPL, LGPL, or other license requiring disclosure of open code. **Contact for Inquiries:**

oss-cd-request@gg.jp.panasonic.com

![](_page_58_Picture_138.jpeg)

**Excellent developed by Powerbook Convertisers** Convertisers of the convertisers of the convertisers of the convertisers of the convertisers of the convertisers of the convertisers of the convertisers of the convertisers o

パナソニック コネクト株式会社 〒812-8531 福岡県博多区美野鳥四丁目1番62号 <サービス> 〒561-0854 大阪府豊中市稲津町三丁目1番1号

#### Panasonic Connect Co., Ltd.

4-1-62 Minoshima, Hakata-ku, Fukuoka 812-8531, Japan <Service>

3-1-1 Inazu-cho, Toyonaka, Osaka 561-0854, Japan

©Panasonic Connect Co., Ltd. 2023

**Reproduction prohibited.** 

Printed in Japan

WMA320TE0PAA00